## راهنمای اتصال به اینترنت دانشگاه جهت دسترسی به منابع الکترونیکی کنسرسیوم وزارت بهداشت

پایگاههای الکترونیکی وزارت بهداشت ip بیس می باشند بدین معنی که جهت دسترسی به این پایگاه ها باید از ip دانشگاه وارد شد لذا بدین منظور باید مراحل ذیل انجام شود

اگر داخل دانشگاه باشید و به خواهید از طریق گوشی به این منابع دسترسی داشته باشید باید با استفاده از نام کاربری و پسورد خود وارد اینترنت شده و وارد کتابخانه دیجیتال شده و هر منبع ای که مد نظر شما می باشد را انتخاب نما ئید

اگر خارج از دانشگاه باشد و بخواهید از طریق تلفن همراه به این منابع دسترسی داشته باشید باید مراحل زیر را انجام دهید

• ابتد wifi گوشی خود را روشن نمائید

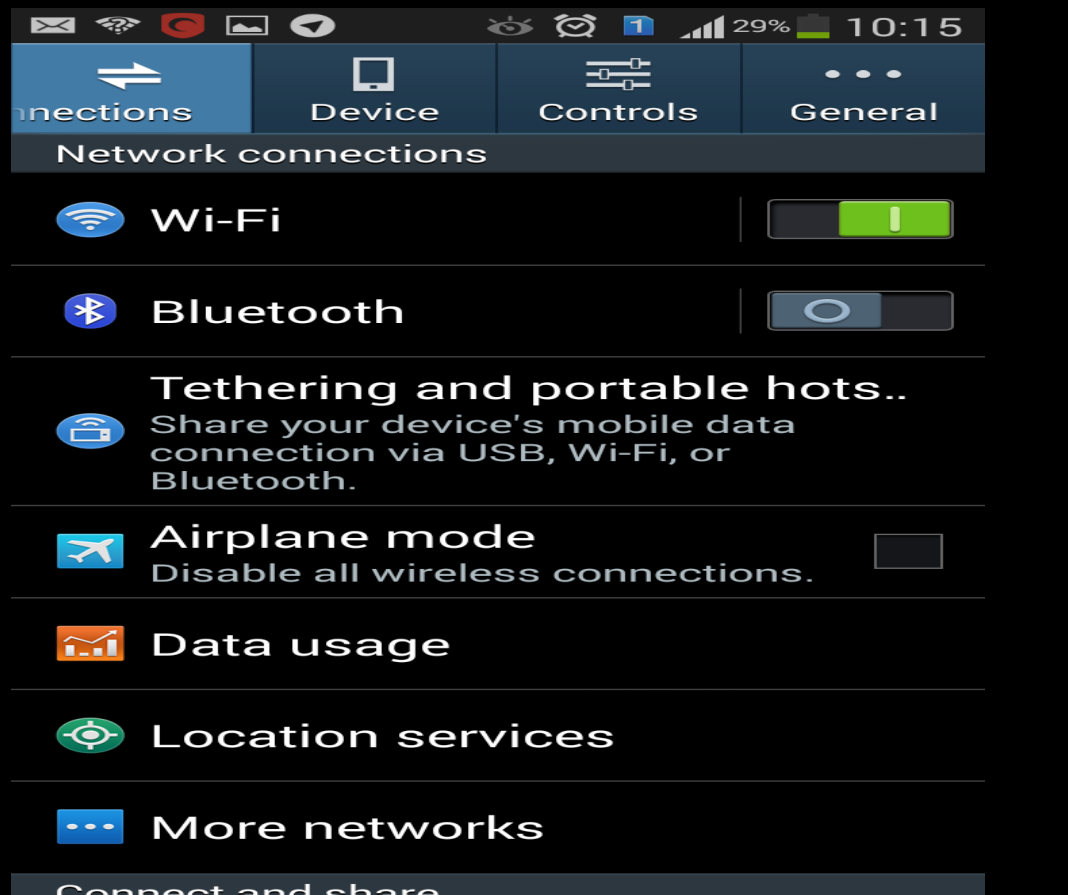

## سپس قسمت NETWORK MORE را انتخاب نمائید

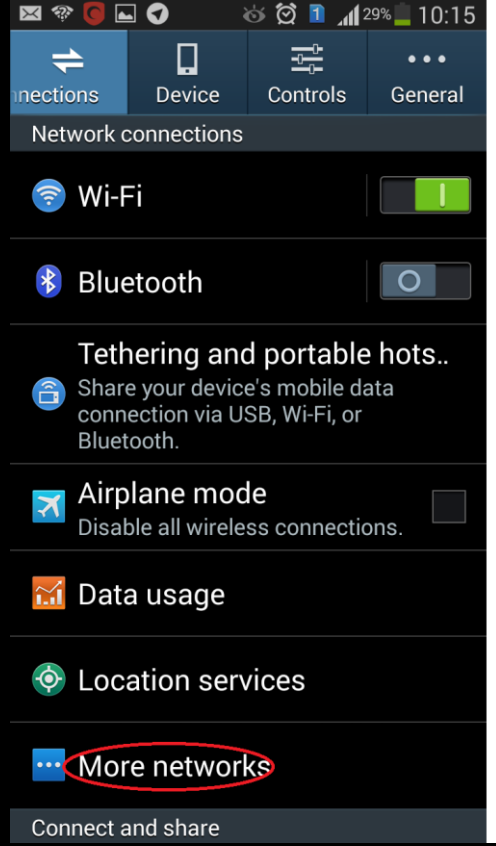

## در حرحله بعد VPN را انتخاب نمائید

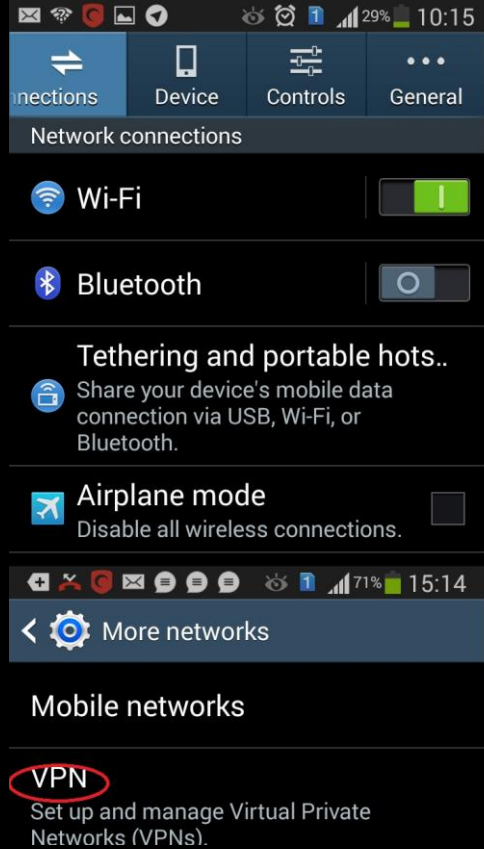

• سپس صفحه ای به صورت زیر ظاهر می شود که باید یک vpn connection بسازید و برای آن یکه نام بگذارید و ip سرور را بدهید که 5.63.15.40 می باشد و پروتکل pptp را انتخاب نموده و تیک ppp encryption را برمی داریم ذخیره می نمائیم

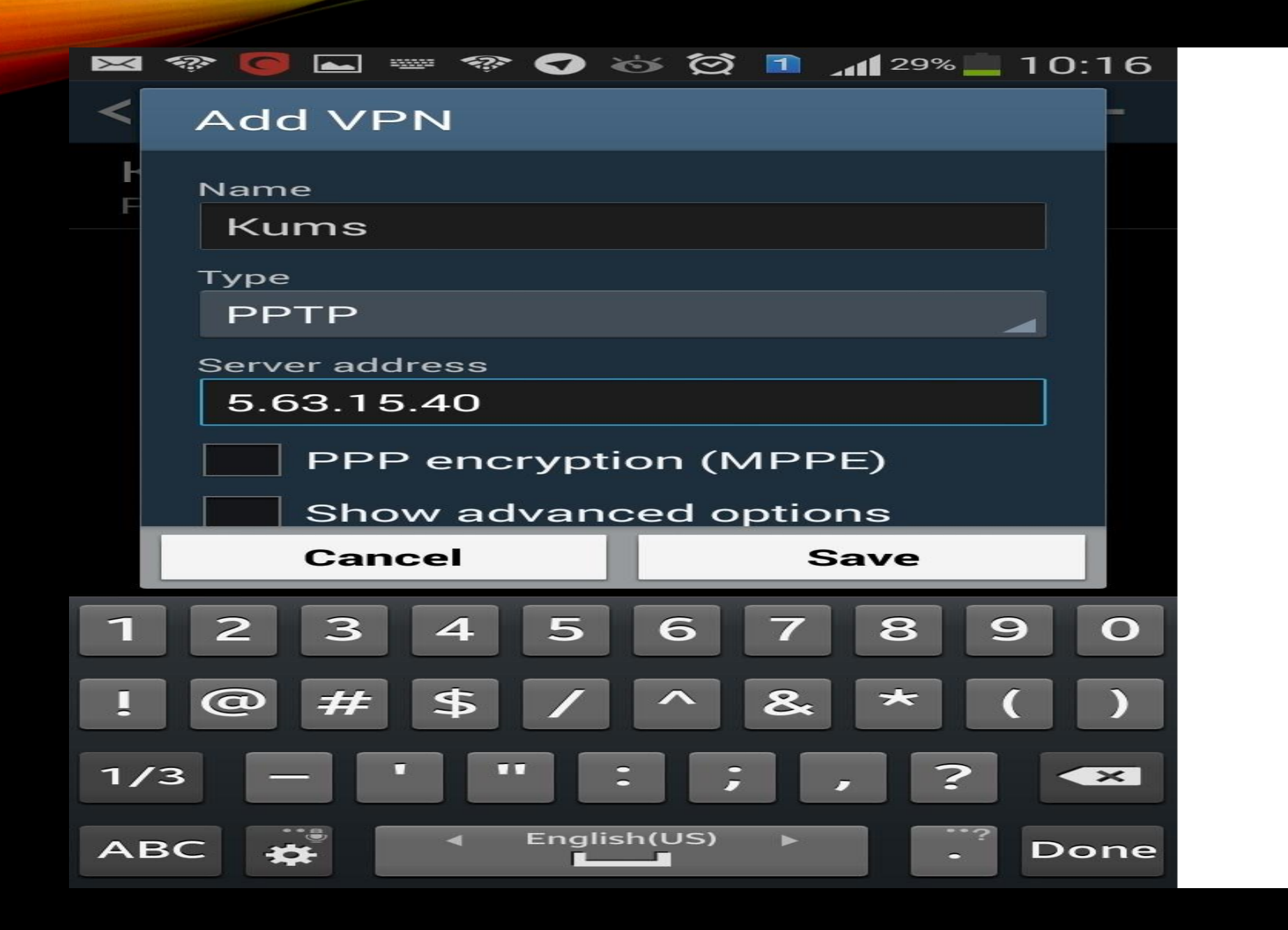

• از این حرحله به بعد هرزمان بخواهید به منابع دانشگاه دسترسی داشته باشید connection ساخته شده را اجرا نموده و نام کاربری و پسورد خود را می زنید و به منابه دسترسی دارید البته باید اینترنت گوشی شما فعال باشد

## فعال نمودن VPNاز طریق کامپیوتر شخصی

- برای این منظور به لینک زیر در قسمت کتابخانه دیجیتال مراجعه نمائید
	- <https://diglib.kums.ac.ir/fa/guidevpn> •